## **Microsoft Outlook 2013: How To Email Contacts or Contact List As Email Attachments**

In Outlook 2013, compose a **new E-mail.**

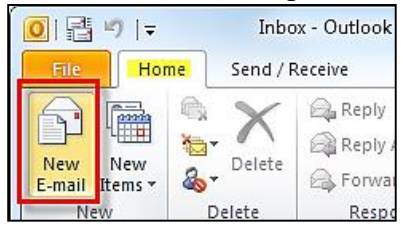

In the **Message** tab, click **Attach Item,** then select **Outlook Item**.

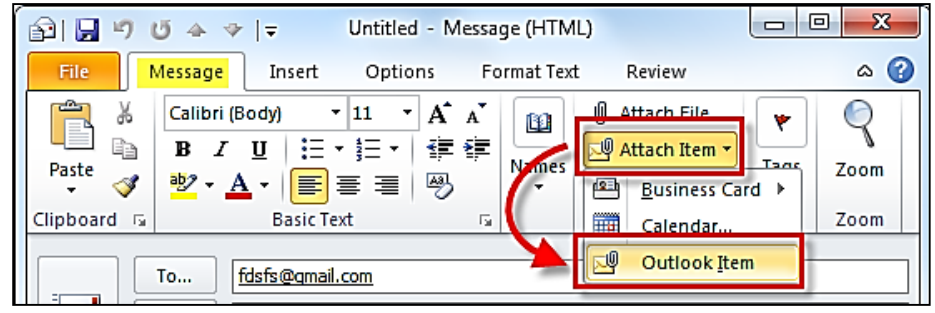

Scroll down and select **Contacts.** In the bottom pane a list of your **Contacts** & **Contact Lists** will appear and you can select which ones you would like to attach to the email. Click **OK**.

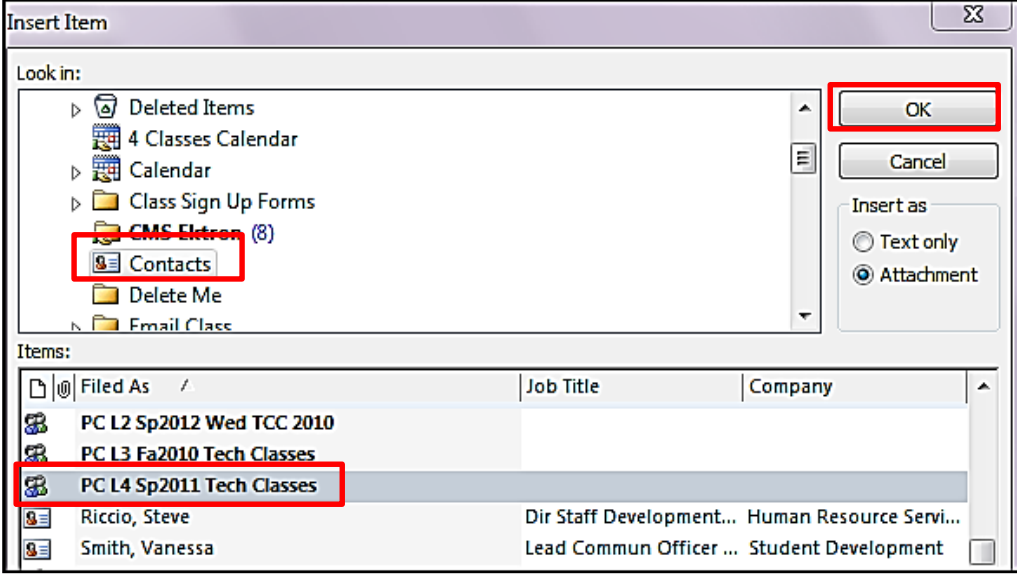

With this quick little tip you can easily send your Contacts  $\&$  Lists by email through Outlook. The user receiving will simply drag the attachment and drop it on top of **People** in the bar at the bottom of Outlook.

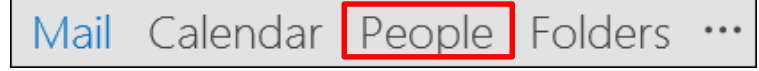